# 平成26年度 算数・数学教育研究部会 (読書会)報告

第8回

平成27年1月23日(金) 午後6時00分~ 総合学習センター 『GCを用いた授業実践の開発』 ~ICTの導入による授業の改善 ~ 講師 愛知教育大学教授 飯島康之先生

## ●愛知教育大学教授 飯島康之先生

- ・今までは研究校に限定されていたが、今年から様子が変わり始めた。
- ・政府が掲げる「2020年」から逆算すると、実はあまり時間がなくなっている。
- ・教科書会社も、生徒用デジタル教科書を開発中
- ・個人的には、タブレットは「注意しなければならない」と思っている。

#### <タブレットの本質>

- ・PCなどと比較して、「より柔軟で自由な『個人のための道具』」
- ・指先で操作できて簡単、どこでも使える

・学校等で組織的に使うときは、「クラウドを前提としたシステムの一部」

### <GC/html5を使う上で重視すべきこと>

- ・操作しながら、理解する。
- ・気軽に予想し、それを確かめる。
- ・結果の意外性
- ・「数学的推論」の御利益
- ・「話し合い」

#### 【実践例1】東京都足立区加賀中学校にて

○2つの角の二等分線の交点と、角の頂点とで作る三角形(右図 の△EBC)を、点Aを動かしていろいろ作ってみよう。

1人か2人で1台のタブレットを操作し、参加者各自で追究を 開始した。しばらく操作した後、問題が出された。

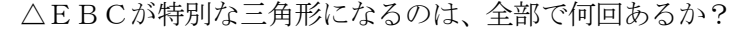

- ・二等辺三角形は?…2つ?3つ?
- ・正三角形は?…できない?
- ・直角三角形は?…2つ?

図形をホワイトボードに投影し、見つけた三角形の頂点を参加さ れた先生が前に出て、点を打ったり、説明したりして進んでいった。

- ・∠ECB=65°と決まっているから、正三角形はできない。
- ・∠ECB=65°と決まっているから、∠CBEと∠BEC が90°になるしかないから、直角三角形は2つだけになる。

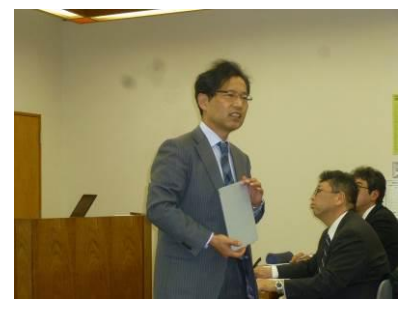

<飯島先生のご講演の様子>

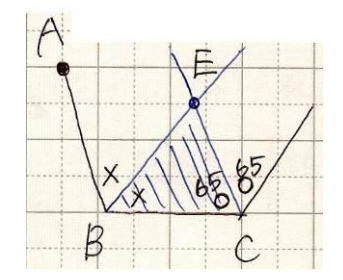

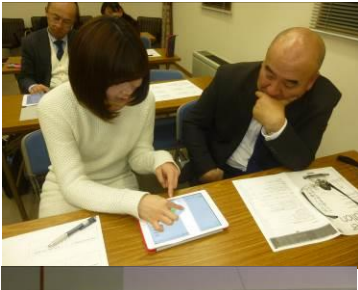

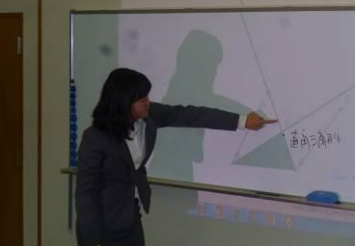

二等辺三角形は、初めは2つしか出なかった。飯島先生が「ほかに見つけた先生はいないかな?」 と聞くと、一人、二人と発見する先生が出てきた。

3つ目の二等辺三角形が発表され、それぞれについて、定規・コンパスを使って作図する方法を考 え、その作図をパソコンソフトで行って、予想した点の場所とどれだけずれたのかを確認した。

## 【実践例2】豊田市の小学校

○四角形ABCDで、頂点がドット上を動くようになっている。

どんな四角形ができるかな。

・長方形 ・正方形 ・平行四辺形 ・ひし形 ・台形 ・ブーメラン形 ・たこ型

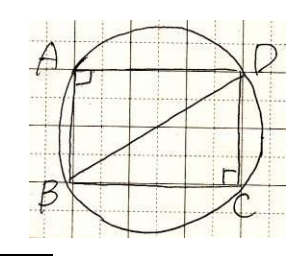

AとCだけ動かして長方形を作るとき、AとCはどんな動きをしますか。

・BDを直径とする円周上を動く

面積が6とすると、どんな図形ができますか?いろいろ作ってみてください。 ・右のようなブーメラン形が前に出された

最後に、ピックの定理を使えば、周上の点と内部の点の数がわかれば面積が求 まることや、計算が苦手な子でも、画面に面積が出るので動かして見つけられる ことなど、タブレットを使うよさや発展的な使い方等についてもいろいろと紹介 していただいた。

## 【実践例3】葵中学校

対称移動を 2 回使って、△ABCを△PQRに重なるように動かすと き、対称の軸をどこにすればよいか。

少し操作したところで時間が無くなってしまったが、生徒が発見しやすい ように、交点が原点になるように作ってあることや、2直線が45°で交わ るようにすれば、答えはいろいろあることを説明していただいた。

また、対称移動を2回行った図形は、平行移動や回転移動した図形と見ることができることなど、 移動を組み合わせることにより、全ての場所に移すことができ、見方も様々あることが実感できた。

今年度も学校数学の会と兼ねて、愛教大の飯島先生をお迎えしてご指導していただきました。 GCを用いた授業をどのような視点で取り入れていけばよいかについて、実践例をもとに、タ ブレットを実際に操作しながら、楽しく学習することができました。たくさんの先生方に参加 していただきました。ありがとうございました。 <六ツ美中 石原昌仁>

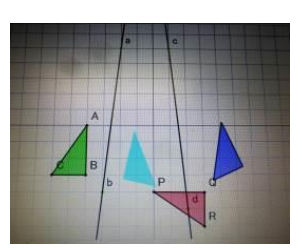

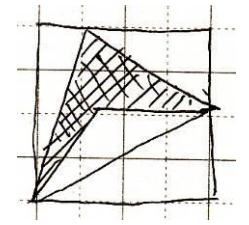